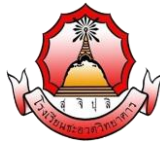

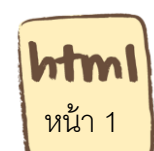

รายวิชา ง20295 การพัฒนาเว็บไซต์ด้วยโปรแกรมสำเร็จรูประดับสูง ชั้นมัธยมศึกษา ปีที่ 3

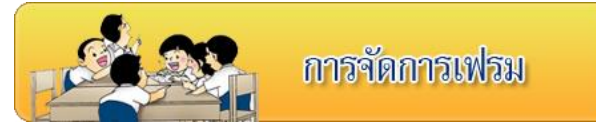

#### **จุดประสงค์การเรียนรู้**

- 1) เข้าใจการใช้คำสั่งและรูปแบบของคำสั่งการสร้างเฟรมแบบต่างๆ
- 2) เข้าใจคำสั่งAttribute ที่สำคัญของเฟรม

**ค าชี้แจง** ให้นักเรียนศึกษา ความรู้ เรื่องการจัดการเฟรม จากใบความรู้ที่ 12 และจากบทเรียนบน เครือข่าย เรื่อง การพัฒนาเว็บไซต์ด้วยภาษา HTML โดยเข้าไปที่ url:http:// www.kru-at.com รายวิชาการพัฒนาเว็บไซต์ด้วยโปรแกรมสำเร็จรูประดับสูง

 การแบ่งส่วนหน้าต่างออกเป็ นส่วนๆ ในเว็บเพจเรียกว่า เฟรม (Frame) ซึ่งสามารถจัดวาง เฟรมตามแนวแถวและแนวคอลัมน์ โดยแต่ละส่วนมีข้อมูล และทำงานเป็นอิสระไม่เกี่ยวข้องกัน เรียกเว็บ เพจที่มีการใช้เฟรมว่า เฟรมเซท (Frameset) ในหนึ่งเฟรมเซทอาจมีจำนวนเฟรมกี่เฟรมก็ได้ตามความ ์ต้องการ แต่โดยปกติใช้ 2-3 เฟรม ดังนั้นFrame หรือ เฟรม ก็คือการแบ่งพื้นที่หน้าจอของ Web Browser ออกเป็ นส่วน ๆ ในแต่ละส่วนคือเว็บเพจ 1 เว็บเพจหรือ 1 ไฟล์เว็บเพจ โดยมีข้อดีของเฟรม คือ ช่วยให้ลด การท างานซ ้าซ้อนลงได้ เช่น ช่วยให้ไม่ต้องตามสร้างและแก้ไขเมนูที่มีการเรียกใช้งานทุก ๆ หน้าเว็บเพจ เป็นต้น

# **ค าสั่ง Frame**

**คำสั่งพื้นฐานของ frame** จะสังเกตเห็นได้ว่าในหน้านี้จะไม่มีคำสั่ง<body> **มีรูปแบบดังนี้**

<frameset> ........... </frameset>

**การทำ frame <b>แนวตั้ง** cols= คือคำสั่งสำหรับแบ่ง frame ตามแนวตั้ง URL คือ ไฟล์ HTML ที่ คุณต้องการให้ขึ้นมาแสดง name= ชื่อที่ใช้อ้างถึง ในส่วนของ ขนาด frame นั้น จะกำหนด เป็น pixel หรือ % ก็ได้

<frameset cols="ขนาด frame1,ขนาด frame2"> <frame src="URL1" name="ชื่อของ frame"> <frame src="URL2" name="ชื่อของ frame"> </frameset>

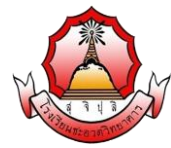

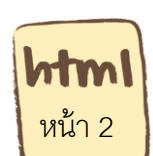

รายวิชา ง20295 การพัฒนาเว็บไซต์ด้วยโปรแกรมสำเร็จรูประดับสูง ชั้นมัธยมศึกษา ปีที่ 3

**ิการทำ frame <b>แนวนอน** rows= คือคำสั่งสำหรับแบ่ง frame ตามแนวนอน URL คือ ไฟล์ HTML ที่คุณต้องการให้ขึ้นมาแสดง name= ชื่อที่ใช้อ้างถึง ในส่วนของ ขนาด frame นั้น จะกำหนด เป็น pixel หรือ % ก็ได้

<frameset rows="ขนาด frame1,ขนาด frame2">

<frame src="URL1" name="ชื่อของ frame">

<frame src="URL2" name="ชื่อของ frame">

</frameset>

**การกำหนดขนาดของขอบ frame** กำหนดได้ด้วย การเติม คำสั่ง border ลงไป

<frameset rows="ขนาด frame1,ขนาด frame2" border=5>

<frame src="URL1" name="ชื่อของ frame">

<frame src="URL2" name="ชื่อของ frame">

</frameset>

**การก าหนด scroll bar ให้ frame** มี 3 แบบ คือyes คือก าหนดให้มี Scrolling Bar ,

no กำหนดให้ ไม่มี Scrolling Bar และ auto แสดงก็ต่อเมื่อข้อมูลมีมากกว่าพื้นที่

<frameset rows="ขนาด frame1,ขนาด frame2" border=0>

<frame src="URL1" name="ชื่อของ frame" scrolling="yes |no | auto">

<frame src="URL2" name="ชื่อของ frame" scrolling="yes |no | auto">

</frameset>

#### **การท า link ให้ปรากฏต่าง frame**

การ link ต่าง frame คือการทำ link จาก frame หนึ่ง ให้ไปปรากฏอีก frame หนึ่ง ทำได้ดังนี้

<a href="URL" target="ชื่อของ frame">ข้อความ</a>

ก็เหมือนการท า link ธรรมดา เพียงเติม target= และชื่อ frame ลงไปเท่านี ้ก็ท าได้

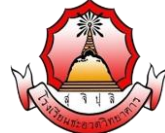

หน้า 3

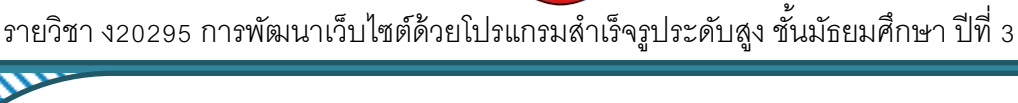

#### **ตัวอย่างที่ 1** การแบ่งเฟรมเป็น 3 แถว

<html>

 $\langle$ head $>$ <title $>$ การแบ่งเฟรมเป็น 3 แถว $\langle$ /title $>$ </head $>$ 

<frameset rows="30%,\*,10%" >

<frame src="head.html" name="frame1" scrolling="yes | no| auto">

<frame src="body.html" name="frame2" scrolling="yes | no| auto">

<frame src="footer.html" name="frame3" scrolling="yes |no |auto">

</frameset>

 $<$ /html $>$ 

**แสดงผลตัวอย่างที่ 1**

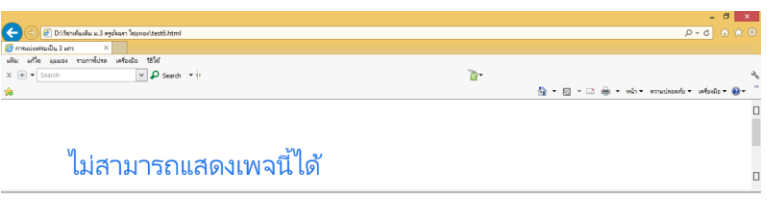

ไม่สามารถแสดงเพจนี้ได้ ค้นหาเพจที่มีโปรแกรเ .<br>- จึงง่ายเพลั่นอีกสองสามมาที

**ตัวอย่างที่ 2** การแบ่งเฟรมเป็ น 3 คอลัมน์

 $|\text{thm}|$ 

 $\langle$ head $>$ <title>การแบ่งเฟรมเป็น 3 แถว</title></head>

<frameset cols="30%,\*,10%" >

<frame src="menu.html" name="frame1" scrolling="yes |no |auto">

<frame src="body.html" name="frame2" scrolling="yes | no| auto">

<frame src="show.html" name="frame3" scrolling="yes | no| auto">

</frameset>

 $<$ /html $>$ 

**แสดงผลตัวอย่างที่ 1**

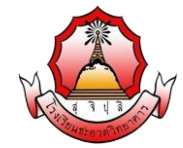

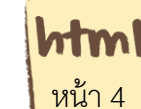

รายวิชา ง20295 การพัฒนาเว็บไซต์ด้วยโปรแกรมสำเร็จรูประดับสูง ชั้นมัธยมศึกษา ปีที่ 3

### **แสดงผลตัวอย่างที่ 2**

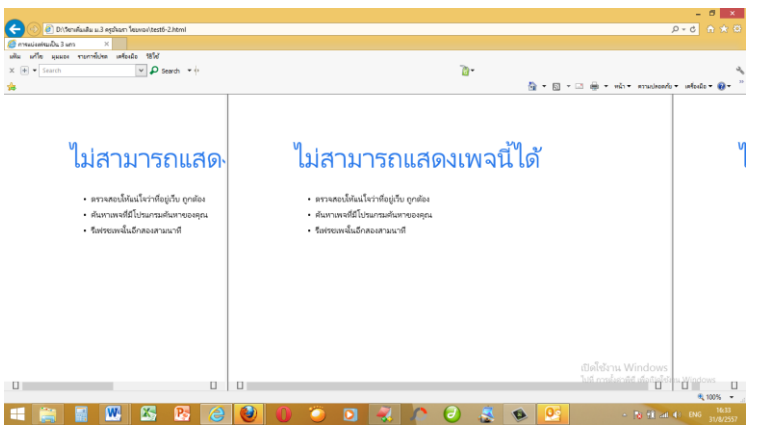

**ตัวอย่างที่ 3** การแบ่งเฟรมแบบใช้ทั้งแถวและค<sub>ิ</sub>ดลัมน์

 $|\text{thm}|$ 

<head><title>การแบ่งเฟรมแบบผสมระหว่างแถวและคอลัมน์</title></head> <frameset rows="25%,\*,10%" >

<frame src="head.html" name="frame1" scrolling="yes | no | auto">

<frameset cols="25%,\*" >

<frame src="menu.html" name="frame2" scrolling="yes | no | auto">

<frame src="body.html" name="frame3" scrolling="yes | no | auto">

</frameset>

<frame src="footer.html" name="frame3" scrolling="yes | no | auto"> </frameset>

</html>

#### **แสดงผลตัวอย่างที่ 3**

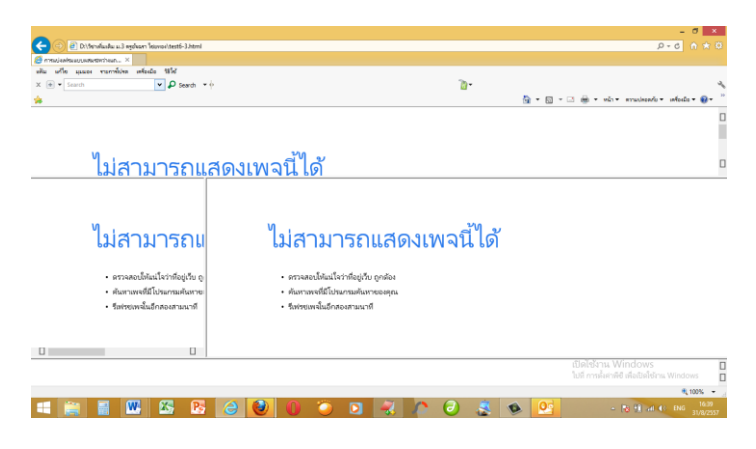

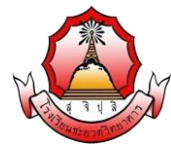

 หน้า 5

รายวิชา ง20295 การพัฒนาเว็บไซต์ด้วยโปรแกรมสำเร็จรูประดับสูง ชั้นมัธยมศึกษา ปีที่ 3

# **ค าสั่ง IFRAME**

iframe คือ HTML CODE ที่ใช้ในการดึงหน้าเว็บไม่ว่าจะเป็น path url จากเว็บไซต์หรือจากเว็บ ้ อื่น มาแสดงในเว็บ และสามารถกำหนดได้ทั้งขนาดของกรอบที่จะแสดงว่าความกว้างและความยาว ซึ่ง บางที่ใช้ในการดึงกรอบข่าวสารจากเว็บอื่นๆมาแสดงที่เว็บของตัวเอง

# **รูปแบบคา ส่ัง :**

<IFRAME SRC=show .html width= "400" height= "300"> </IFRAME>

# **คุณสมบัติ(Attribute) ที่ส าคัญของ FRAME**

- 1. framespacing ใช้กำหนด พื้นที่ว่างๆรอบเฟรม
- 2. frameborder ใช้กำหนด ขอบความหนาของเฟรม
- 3. marginwidth ใช้กำหนด ขอบซ้าย และขวาของเฟรม
- 4. marginheight ใช้กำหนด ขอบบน และล่าง ของเฟรม
- 5. name กำหนดชื่อ ให้กับเฟรมเพื่อใช้เป็นเป้าหมายให้กับ คำสั่ง Link
- 6. noresize กำหนด ให้ผู้ใช้ไม่สามารถ เปลี่ยนขนาดเฟรมเองได้
- 7. scrolling กำหนดลักษณะ ของ scroll Bar มี 3 ค่าคือ
- 8. AUTO ( เมื่อมีการแสดงผล เกินหน้าจอให้แสดง scroll Bar อัตโนมัติ)
- 9. NO ( กำหนดไม่ให้มีการแสดง scroll Bar )
- 10. YES ( หนดให้มีการแสดง scroll Bar )